# **File Transfer Function**

## **FUNCTION NAME: CRP FILE TRANSFER**

#### **WHEN TO USE:**

- To **upload** corporate representative/proxy information in the form of batch file from CCASS terminals to the HKSCC host computer.
- This upload function does not support meeting with Cumulative Vote.

#### **AVAILABLE FUNCTIONS:**

- A. Authorise CRP Batch File Upload To authorise the CRP batch file to be uploaded.
- B. CRP Batch File Upload To upload the authorised CRP batch file.

#### **AVAILABLE FUNCTION TIME:**

- Corporate Representative/Proxy ('CRP') batch file can be uploaded between 8:00 a.m. to 4:15 p.m.

#### **BATCH PROCESSING SCHEDULE:**

- CCASS scheduled to validate and process the CRP batch file after 4:15 p.m.
- After uploading, the CRP batch file will be validated and processed by CCASS and a *CRP Batch Input Control Report* (See Section 4.3 on Report Description) will be generated to indicate which CRP records are rejected and to give a summary of the result after the batch file validation process.

#### **FUNCTIONAL DESCRIPTION:**

- This function is available to participants to help participants to upload a high transaction volume of CRP records.
- Instead of inputting the corporate representative/proxy information one at a time by on-line data entry, a CRP batch file containing the corporate representative/proxy information is uploaded to the HKSCC host computer to save effort. The CRP batch file is a DOS file created according to a certain format stipulated by HKSCC. See Section 5.10 on CRP batch file layout.
- The CRP batch file can be stored in any connected disk drive for the batch file uploading.
- For CRP file transfer, the file name to be sent to CCASS can be any valid file name.
- The File Indicator [9(4)] recorded in each CRP upload file has to be unique within same day. Upload files with duplicate "File Indicator" will be rejected by CCASS/3 upon submission.
- Multiple CRP batch files can be uploaded during a day, CCASS will process all uploaded files.
- To upload CRP batch file, an authoriser has to authorise the CRP batch file being upload. then the maker perform the file transmission action via the CRP BATCH FILE UPLOAD function.
- Upon selection of batch upload function, a new window will be displayed for maker to perform the upload function by selecting the respective authorised batch file, maker can access both upload function and other online functions concurrently.
- After the scheduled CRP batch file validation run, participants can use the REPORT DOWNLOAD function (Section 4.1) to check the availability of the *CRP Batch Input Control Report*, and print the report if necessary.

The access path for CRP File Transfer is:

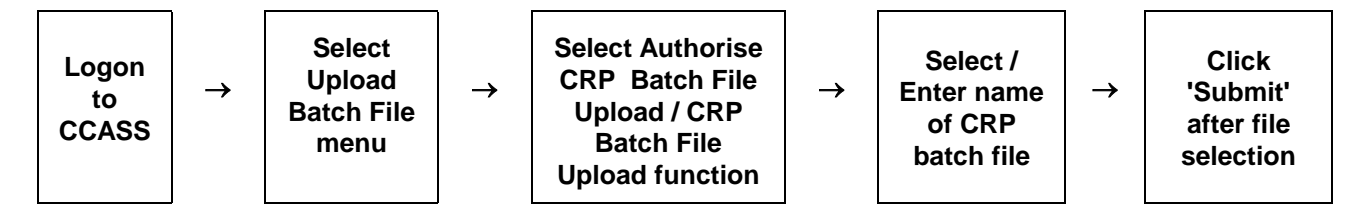

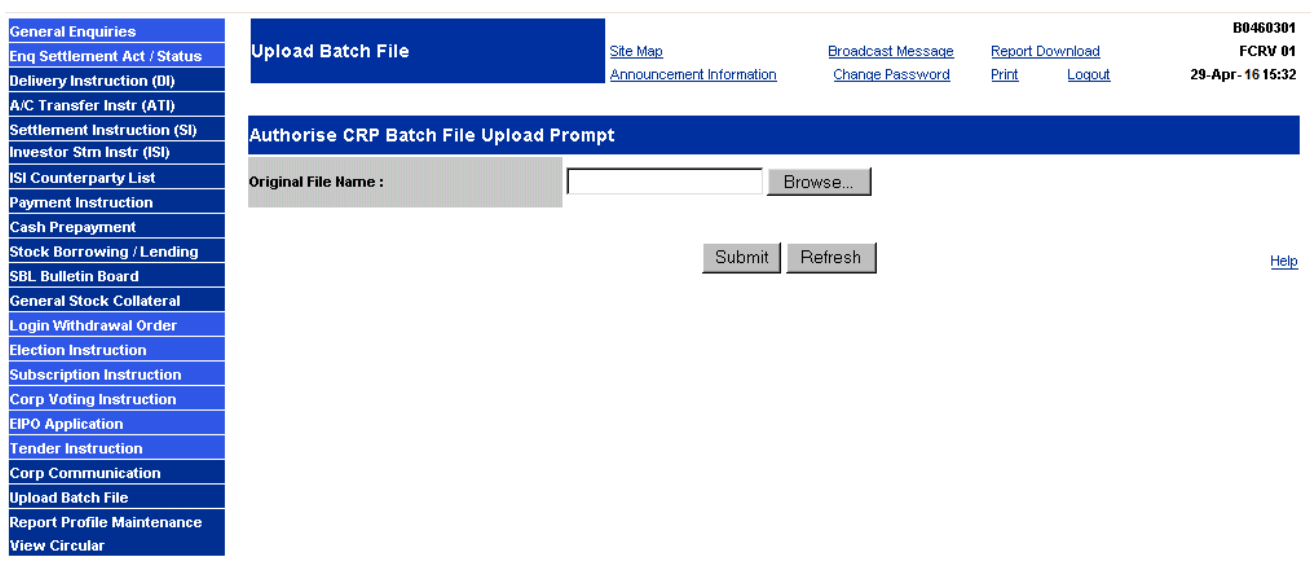

**CRP FILE TRANSFER - Sample Screen**

### **DESCRIPTION OF FIELDS:**

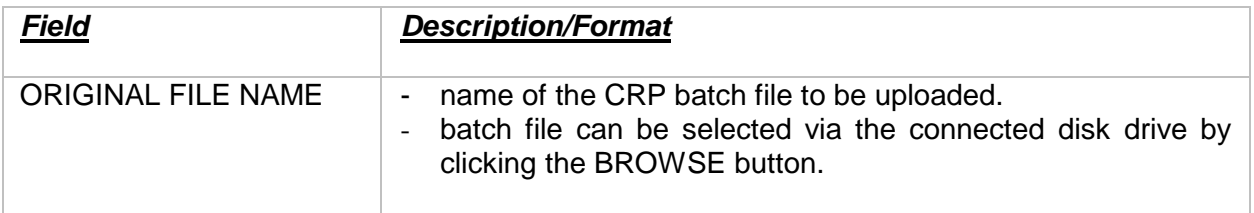